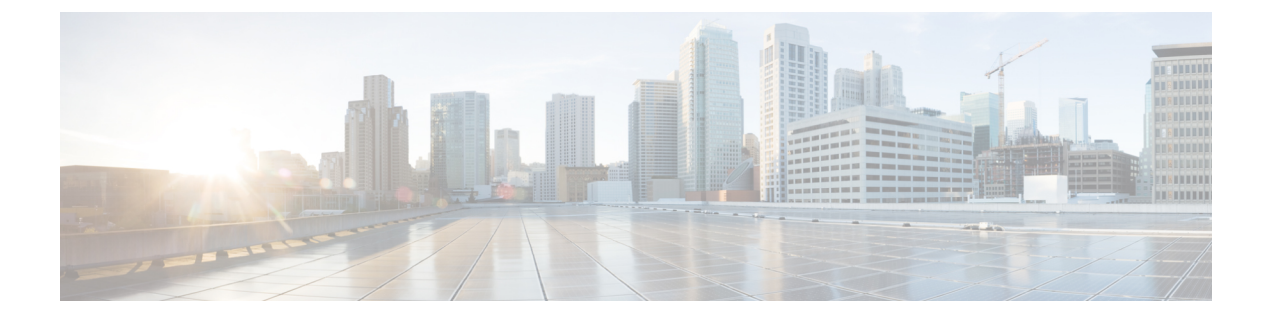

## 導入情報

•

• [導入情報](#page-0-0) (1 ページ)

## <span id="page-0-0"></span>導入情報

左側のナビゲーションペインで **[Deployment Information]** に移動して、複数のフロアおよびコ ントローラへの展開の概要を取得します。

**[Deployment Information]** ページから、次の情報を表示できます。

- アクティブなアクセスポイント(AP)
- 非アクティブな AP
- コントローラ に接続されている AP
- アップロードしたマップに配置された AP

**[Deployment Information]** ページには 2 つのグラフが表示されます。1 つのグラフには コント ローラ から収集された情報が含まれ、もう 1 つのグラフには Cisco DNA Spaces マップから収 集された情報が含まれます。これで、2 つのグラフの情報を比較し、情報が同じかどうかを確 認できます。

次の図から、**[APs connectedto Controller]** のグラフを確認できます。ここでは、コントローラ に関する情報を確認できます。このグラフは、コントローラ には11 の AP が接続されていま すが、実際には8つのAPのみがコントローラにデータを送信していることを示しています。 3 つの AP は コントローラ にデータを送信していません。このグラフはまた、3 つの AP が Cisco DNA Spaces マップ上に 配置されていないことも示しています。最後に、このグラフは 8 つの AP が Cisco DNA Spaces マップ上に配置されていることを示しています。

次の図から、**[APs placed on Map]** のグラフも確認できます。このグラフは、Cisco DNA Spaces マップに関する情報を表示しています。グラフは、Cisco DNA Spaces マップ上に 37 の AP があ ることを示しています。この数には、アクティブ、非アクティブ、および古いアクセスポイン トが含まれます。このうち、8 つの AP は コントローラ に接続されており、29 の AP は Cisco DNA Spaces マップ上に存在しますが、いずれの コントローラ にも接続されていません。

また、非アクティブな AP はどれか、またなぜ非アクティブなのかも識別できます。非アク ティブな AP は Cisco DNA Spaces マップ上に配置されていますが、受信したデータを報告しま せん。APがコントローラに接続されていないか、接続されていても測定データを送信してい ないため、データは報告されません。この情報の詳細は、グラフと照合して確認できます。次 の図で、**[APsplacedon Map]** セクションを見ると、29 の AP が非アクティブ(**[Inactive APs]**) で、29 の AP が コントローラ に接続されていない(**APs not connected to the** コントローラ) ことを確認できます。

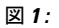

図 **2 :**

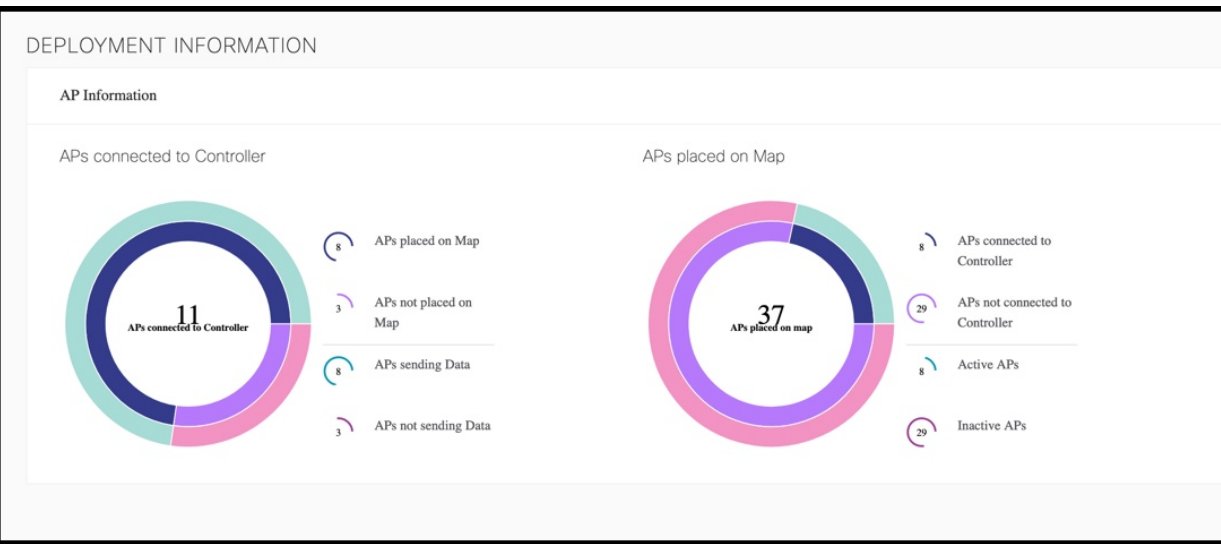

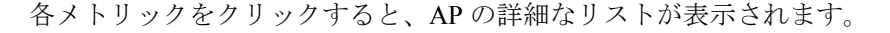

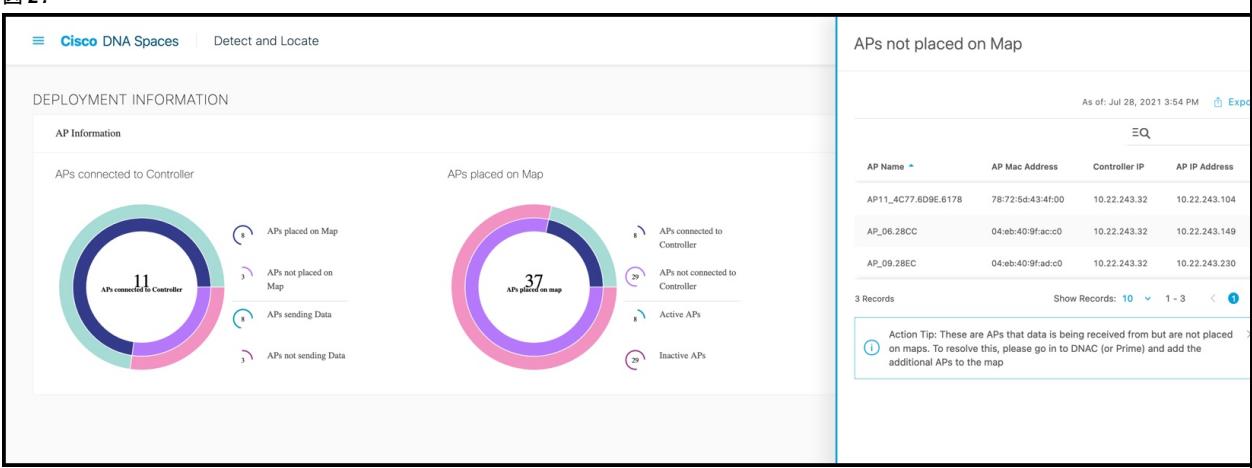